# **[Tasmota2Zigbee] Müllerlicht E27**

Diese LED-Lampe gab es mal vor einiger Zeit beim ALDI. Beim erworbenen Modell handelt es sich um eine Erweiterung ohne Fernbedienung. Über die [Tasmota2Zigbee-Gateway](https://remo-web.de/doku.php?id=hardware:h0001) wird der Kontakt aufgenommen.

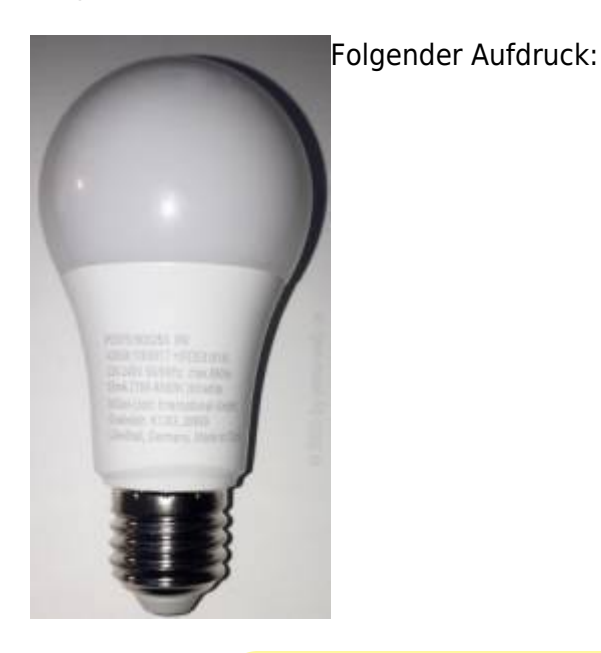

9W 220-240V 50/60Hz max.880lm 55mA 2700-6500K tint white

Also kann man hier die Lichttemperatur zwischen 2700-6500K wechseln und natürlich auch die Helligkeit. Sehr hilfreich ist die Dokumentation bei Tasmota. [Hier](https://tasmota.github.io/docs/Zigbee/)

# **LED-Lampe hinzufügen**

Auf der Tasmota-Oberfläche (Webseite) unter "Konsole" geben wir folgenden Befehl ein:

[code01.txt](https://remo-web.de/doku.php?do=export_code&id=hardware:h0002&codeblock=0)

ZbPermitJoin 1

… und schalten die LED-Lampe ein. Nun werden Zigbee-Geräte in der Umgebung gesucht. (Pairing-Mode)

Folgende Ausgabe erscheint:

#### [result01.txt](https://remo-web.de/doku.php?do=export_code&id=hardware:h0002&codeblock=1)

17:49:51 CMD: ZbPermitJoin 1 17:49:51 RSL: zigbeegate/stat/RESULT = {"ZbPermitJoin":"Done"} 17:49:51 RSL: zigbeegate/tele/RESULT = {"ZbState":{"Status":21,"Message":"Enable Pairing mode for 60 seconds"}} 17:50:01 RSL: zigbeegate/tele/RESULT = {"ZbState":{"Status":34,"IEEEAddr":"0x00158D00031D0ED8","ShortAddr":"0x 4C7E","ParentNetwork":"0x0000"}} 17:50:01 RSL: zigbeegate/tele/RESULT = {"ZbState":{"Status":30,"IEEEAddr":"0x00158D00031D0ED8","ShortAddr":"0x 4C7E","PowerSource":true,"ReceiveWhenIdle":true,"Security":false}} 17:50:16 ZIG: Zigbee Devices Data store in Flash (0x402FF800 - 65 bytes) 17:50:17 RSL: zigbeegate/tele/RESULT = {"ZbState":{"Status":32,"ActiveEndpoints":["0x01","0xF2"]}} 17:50:17 RSL: zigbeegate/tele/SENSOR = {"ZbReceived":{"0x4C7E":{"Manufacturer":"MLI","ModelId":"ZBT-ColorTemperature","Endpoint":1,"LinkQuality":107}}} 17:50:19 ZIG: Zigbee Devices Data store in Flash (0x402FF800 - 98 bytes)

Das Leuchtmittel wurde mit der Adresse 0x4C7E gefunden. Diese Geräte-ID wird zur Übermittlung von Befehlen an das Gerät verwendet.

## **Helligkeit**

Mit den Befehl DIMMER kann man die Helligkeit der LED-Lampe steuern. Hierbei sind Werte zwischen 0 und 254 möglich. Auf der Tasmota-Oberfläche (Webseite) unter "Konsole" geben wir folgenden Befehl ein:

#### [code02.txt](https://remo-web.de/doku.php?do=export_code&id=hardware:h0002&codeblock=2)

ZbSend { "device":"0x4C7E", "send":{"Dimmer":50} }

## **Helligkeit**

Zur Änderung der W[Lichtfarbe](https://de.wikipedia.org/wiki/Lichtfarbe) muss folgender Befehl eingegeben werden:

#### [code03.txt](https://remo-web.de/doku.php?do=export_code&id=hardware:h0002&codeblock=3)

ZbSend { "device":"0x4C7E", "send":{"CT":250} }

Laut Dokumentation sind hier Werte zwischen 0 und 65534 möglich. Bei diesen Leuchtmittel jedoch liegt der maximale Wert bei 370.

# **Ein-/Ausschalten**

Um das Leuchtmittel auszuschalten muss man folgenden Befehl eingeben:

[code03.txt](https://remo-web.de/doku.php?do=export_code&id=hardware:h0002&codeblock=4)

ZbSend { "device":"0x4C7E", "send":{"Power":0} }

Setzt man den Wert von 0 auf 1 wird die LED-Lampe wieder eingeschaltet.

# **Automatisierung**

Eine Verwendung unter [FHEM](https://fhem.de/) oder [io-Broker](https://www.iobroker.net/) strebe ich nicht an. Mein primäre Interesse liegt bei [Node-RED](https://nodered.org/) auf meinen Raspberry Pi 4.

[Über diese Seite diskutieren](https://remo-web.de/doku.php?id=talk:hardware:h0002)

From: <https://remo-web.de/> - **remo-web.de**

Permanent link: **<https://remo-web.de/doku.php?id=hardware:h0002>**

Last update: **24.06.2020 17:21**

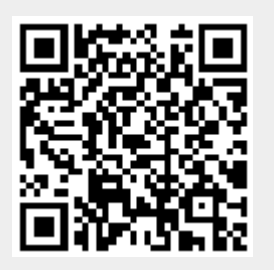